## eQuilibra

## Emissione fatture elettronica con Cessione del credito/Sconto in fattura (ex art. 121 D.L. 34/2020)

Il D.L. 34/2020 ha introdotto la possibilità di avere agevolazioni sugli interventi di recupero del patrimonio edilizio, efficienza energetica, recupero o restauro facciate edifici, installazione impianti fotovoltaici, etc. cosi' come indicati all'art. 121.

Le imprese che effettuano tali interventi, qualora il cliente opti per lo sconto direttamente in fattura, dovranno emettere il documento come indicato da Agenzia Entrate.

Le indicazioni sono le seguenti:

- l'importo dello sconto **NON** riduce l'imponibile I.V.A.
- Nella fattura va espressamente indicato lo sconto praticato in applicazione dell'art. 121 D.L. 34/2020
- Se ad esempio si deve fatturare un'opera di ristrutturazione per 10.000 euro per la quale il cliente richiede lo sconto del 50% la fattura dovrà essere emessa come segue:

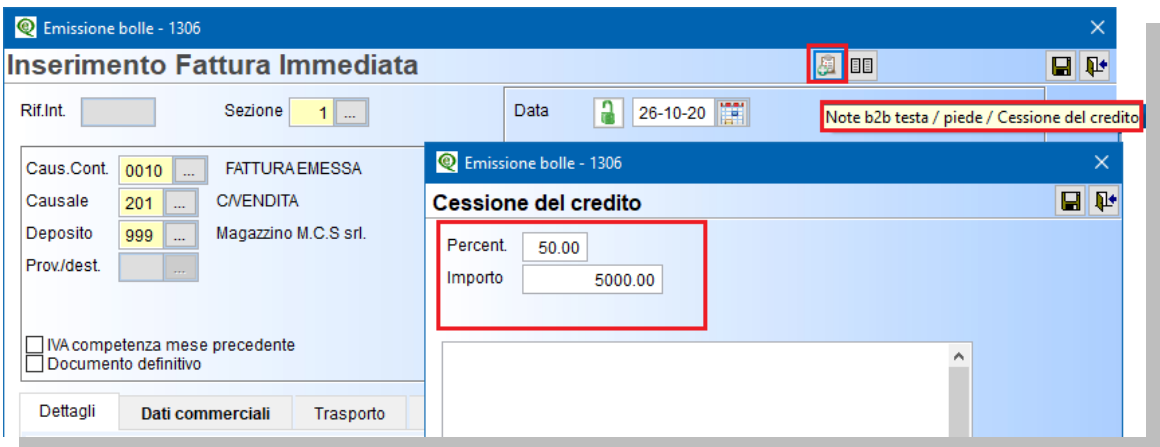

 indicare l'importo complessivo dell'intervento con l'aliquota iva prevista e indicare gli estremi dell'agevolazione nel bottone "Note b2b riga / Cessione del credito"

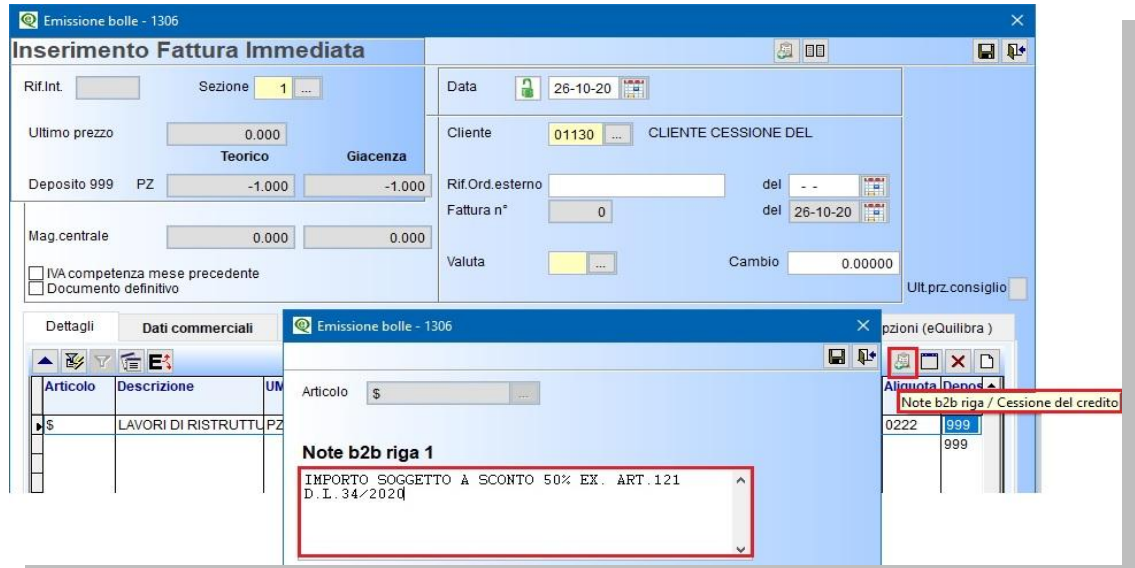

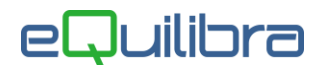

La dicitura così impostata verrà riportata nel file XML nel tag <Altri dati gestionali>.

L'importo dello sconto va invece inserito cliccando sull'apposito bottone "Noteb2b testa piede" e selezionando Cessione del credito. Sarà possibile indicare una percentuale e un importo. Su tali campi non vengono effettuati calcoli, sono ad imputazione manuale.

Accertarsi caso per caso se lo sconto va applicato alla sola parte imponibile o anche alla parte relativa all'imposta applicata.

I dati cosi' impostati verranno riportati nel file XML nei tag

<ScontoMaggiorazione>

- <Tipo>**SC**</Tipo>
- <Percentuale>**50.00**</Percentuale>
- <Importo>**5000.00**</Importo>

</ScontoMaggiorazione>

Il risultato in visualizzazione FatturaPA/b2b sarà simile a questo:

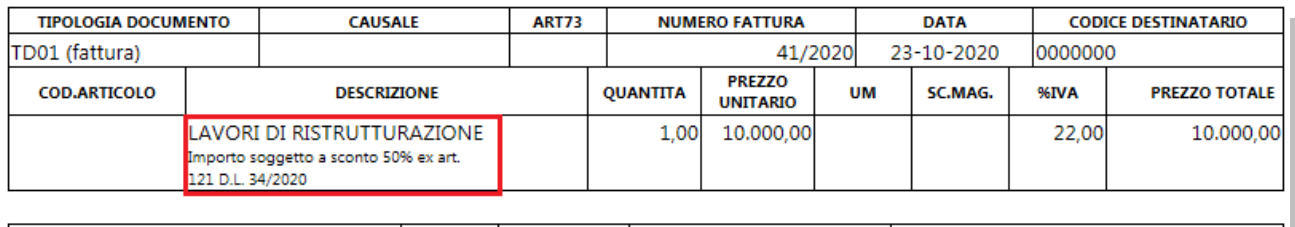

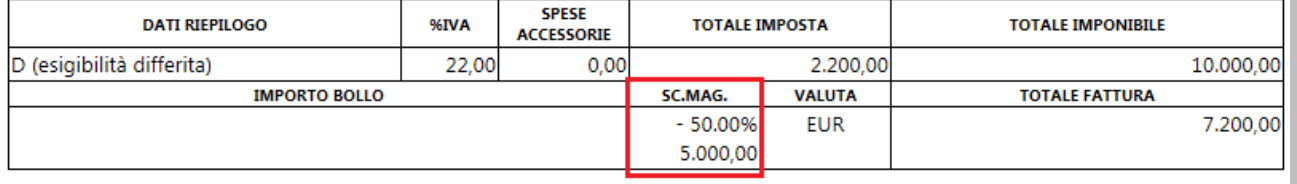

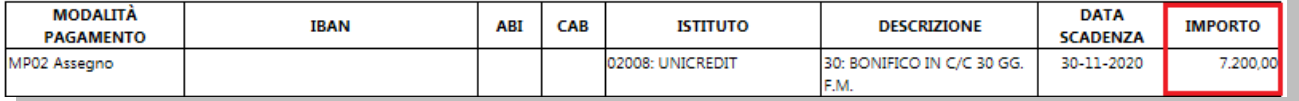

## Importazione fatture

Per l' importazione della fattura in contabilità è necessario impostare in Codici Conto Fissi (C-1.1.A) – sezione Conti di giro, il conto per contabilizzazione del credito:

Crediti per sconto in fattura A047 109000005 CREDITO VS.ERARIO PER CESSIONE CREDITO

In registrazione prima nota il risultato sarà simile a questo:

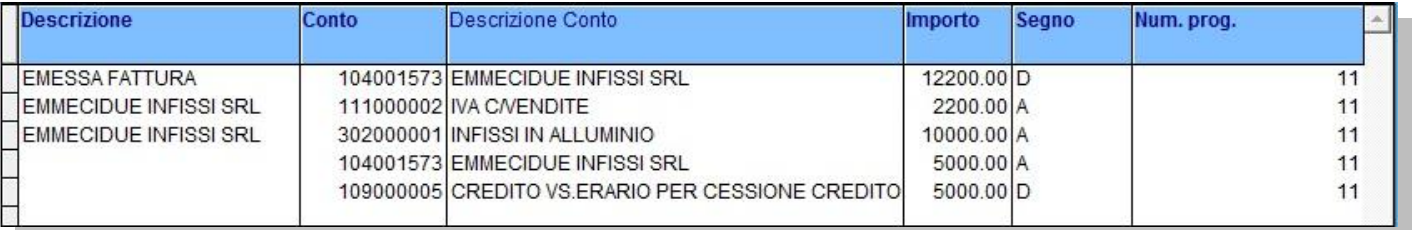

## Stampa fattura di cortesia

La modifica del report fattura in versione cartacea, se necessaria, dovrà essere effettuata da un ns.tecnico.